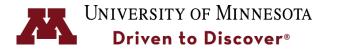

ADLER PLANETARIUM

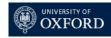

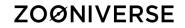

## Project Building with the Zooniverse Online Citizen Science Platform

Lucy Fortson, November 28, 2018 University of Minnesota

CitSciMN 2018

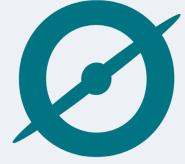

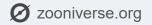

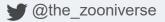

@therealzooniverse

## ZOØNIVERSE

## By the numbers

## Zooniverse Home

- 1.75 million volunteers worldwide
- 120+ projects
- 391,682,220 classifications (as of last night)
- 150+ peer reviewed papers
- 110+ FTE effort in one year

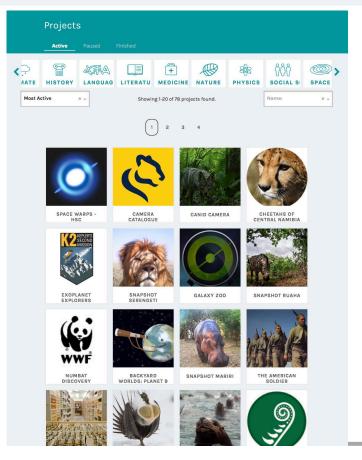

## **Pathways for Engagement**

## ZOØNIVERSE

## **Individual Landing Page**

- Easy access to tools
- Personal Stats
- Zoowide promotions
- Direct Messaging to other volunteers

## **Project Level:**

- "Talk" boards
- Project blogs
- Project Twitter/FB
- Project Emails

"Talk" Board – facilitates volunteer-inspired research through collections & conversations with research team and other volunteers

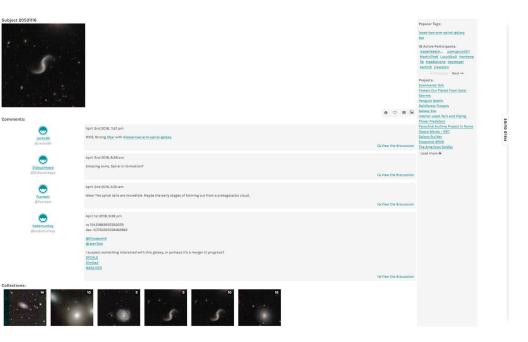

## Also same pathways Zooniverse-wide.

#### ZOØNIVERSE

## **Project** Builder

Public – intended for promotion by Zooniverse

 100,000 users signed up for beta testing

Public – intended for promotion by research team with URL

- Ideal for education and small research projects
- Private behind firewall
- Useful for projects requiring human subject review

|--|

## **Marking Task**

#### ZOØNIVERSE

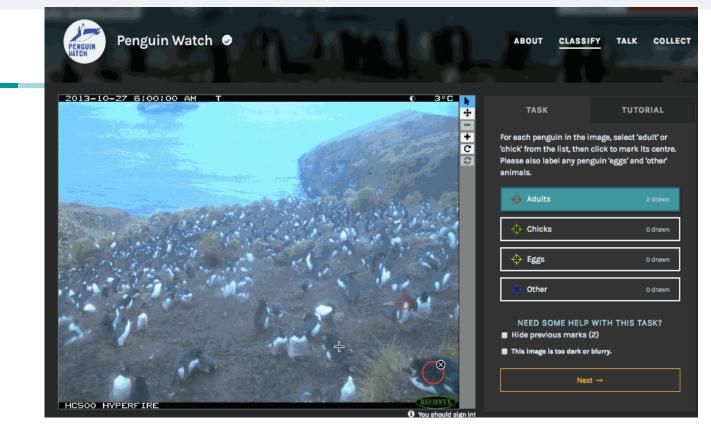

## Tracking effects of global warming on penguin populations

## **Drawing Task**

#### ZOØNIVERSE

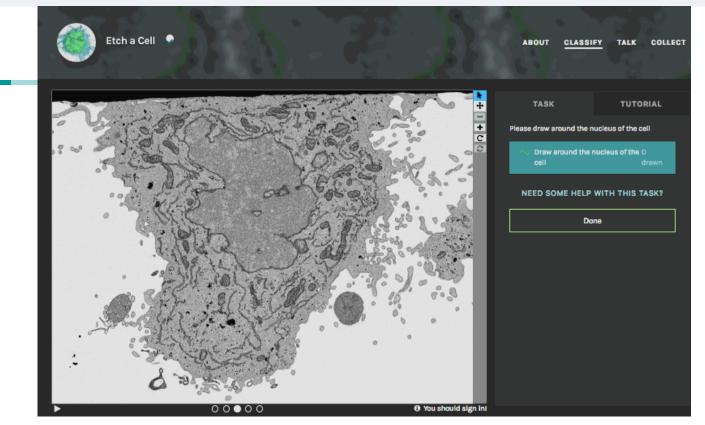

## **Survey Task**

#### ZOØNIVERSE

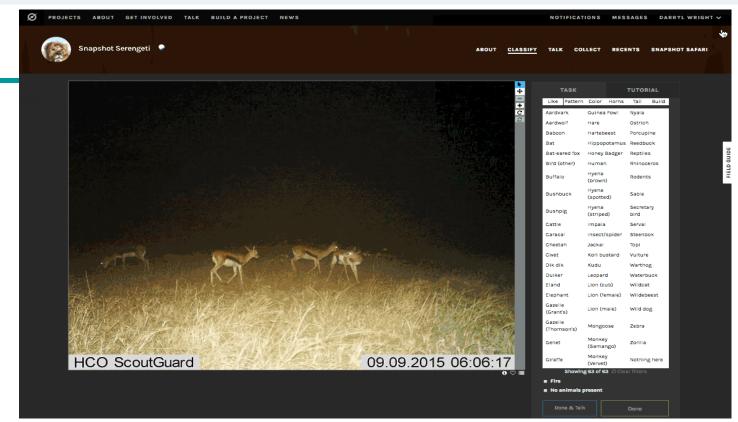

## **Annotation or Transcription Task**

#### ZOØNIVERSE

|                                                                                                    | Civil War Soldiers 🥥                             |
|----------------------------------------------------------------------------------------------------|--------------------------------------------------|
| AP 40 U.S.C.T. +<br>Henry Planson 2                                                                                   | TASK TUTORIAL                                    |
| Appears on<br>Company Descriptive Book                                                                                | He Co.:<br>Company (see field guide for letters) |
| of the organization named above.<br><b>DESCRIPTION.</b><br>Age 21 years; height 3 feet 10 inches.<br>Complexion 2 a.K | Select                                           |
| Eyes Dack ; hair Dack<br>Where born Reases Ce. N.C.<br>Occupation Massacc                                             | Height:                                          |
| ENLISTMENT.<br>When Chrillen, 1864:<br>Where Granwille                                                                | Feet Select Inches                               |
| By whom It Lad 1,; term 3                                                                                             | N/A                                              |

## Digitizing historical records for easier exploration

## Number of projects over time

## ZOØNIVERSE

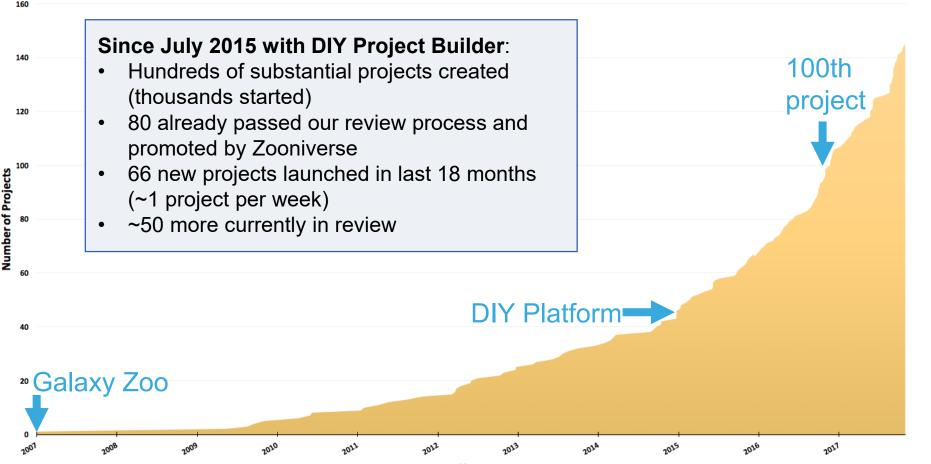

Year

## **Growth in Disciplines**

#### ZOØNIVERSE

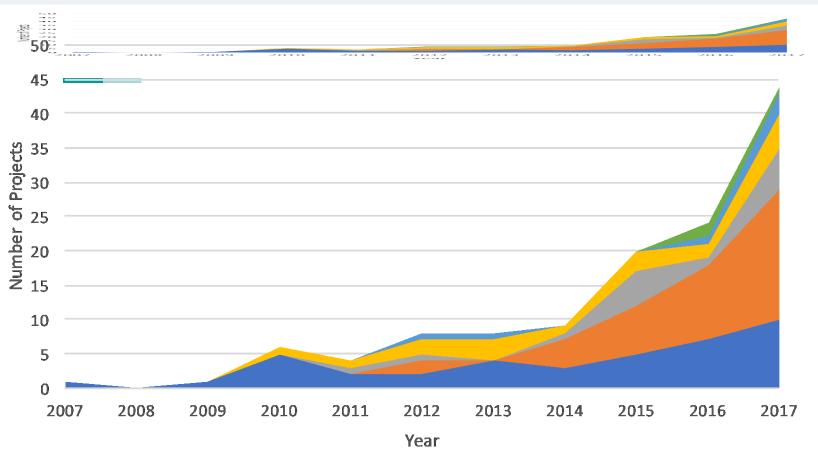

## **Step 1: Preparation**

#### ZOØNIVERSE

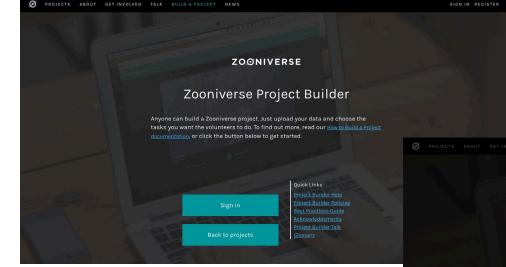

## **Go to:** www.zooniverse.org/lab

# Create a login and sign in

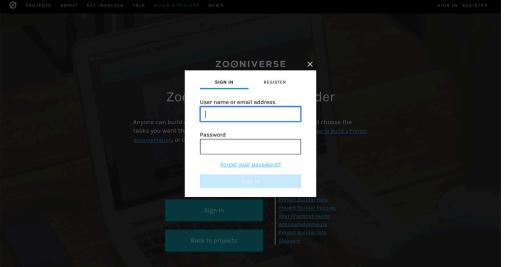

## **Step 1: Preparation**

## ZOØNIVERSE

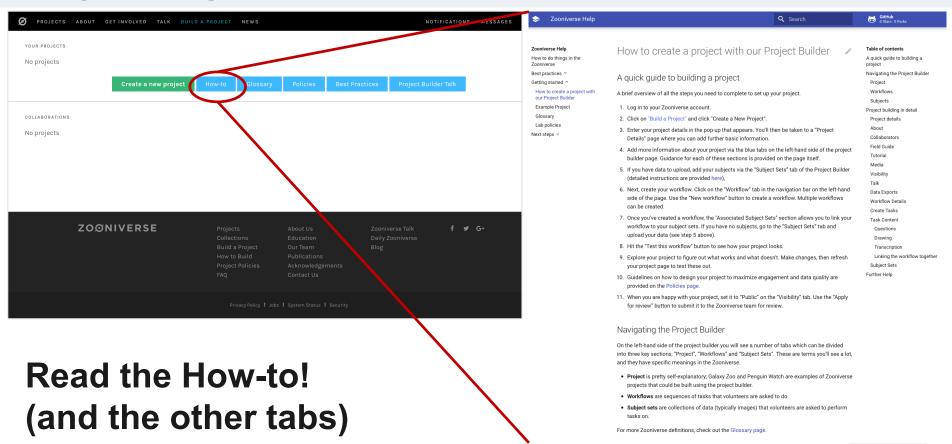

## **Step 1: Preparation**

| Name             |                          | Date Modified           | Size                           |
|------------------|--------------------------|-------------------------|--------------------------------|
| 53663            | 72.jpg                   | Mar 28, 2017 at 1:54    | РМ 319 КВ                      |
| <b>53667</b>     | 10.jpg                   | Mar 28, 2017 at 1:55    | PM 373 KB                      |
| 📄 subjec         | t_set_manifest.csv       | Today at 6:05 PM        | 325 bytes                      |
| 80               |                          | subje                   | ect_set_manifest.csv           |
| #file_name       | source                   | collection              | NYPL Link                      |
| -<br>5366372.jpg | NYPL Digital Collections | Duyckinck family papers | http://digitalcollections.nypl |
| 5366710.jpg      | NYPL Digital Collections | Duyckinck family papers | http://digitalcollections.nypl |
|                  |                          |                         |                                |

# Format all your images as needed and create a subject manifest:

- Put in a folder all the images each image is a "subject"
- 2. Create a "csv" file with each row as an image and subsequent columns any metadata LUCY FORTSON J ZOONIVERSE PROJECT BUILDER

## **Step 2: Create a project**

## ZOØNIVERSE

| Ø PROJECTS ABOUT GET INVOLVED TALK                 |                   | EWS                                            | NC                           | DTIFICATIONS MESSAGES                                             |                                                                                                    |                                                                                                    |
|----------------------------------------------------|-------------------|------------------------------------------------|------------------------------|-------------------------------------------------------------------|----------------------------------------------------------------------------------------------------|----------------------------------------------------------------------------------------------------|
| YOUR PROJECTS<br>No projects<br>Create a new proje | ect How-to        | Glossary Policies                              | Best Practices Project Bui   | ider Talk                                                         | 1. Cli                                                                                                    | ck on "create a new project"                                                                                                    |
| collaborations<br>No projects                      |                   |                                                |                              |                                                                   | 2. Giv                                                                                                    | e your project a name, short                                                                                                    |
|                                                    | ate a new project | PROJECT NAME<br>CitSciMN Demo Project          |                              | Builder Talk                                                      | des                                                                                                    | cription and introduction                                                                                                    |
| 70 000000000                                       |                   | SHORT DESCRIPTION A short description of the p | project                      | PROJECT #7980<br>View project                                     | Input the basic informati                                                                                                    | on about your project, and set up its home page.<br>NAME                                                                                                    |
| ZOØNIVERSE                                         |                   | A more in-depth introducti                     | on to your science           | Project details<br>About<br>Collaborators<br>Field guide          | Drop an<br>avatar<br>image here                                                                                                    | CitSciMN Demo Project The project name is the first thing people will see about the project, and it will show up in the project URL Try to keep it short and sweet. Your project's URL is <u>(orojects/sime0056/altscime-demo-project</u> ) DESCRIPTION                                                                                                    |
|                                                    | RSE               | Can                                            | Create project               | Tutorial<br>Media<br>Visibility<br>Talk<br>Data Exports           | Pick a logo to represent<br>your project. To add an<br>image, either drag and drop<br>or click to open your file<br>viewer. For best results, use<br>a square image of not more | A short description of the project<br>This should be a one-line call to action for your project that displays on your landing page. Some volunteers will decide whether to try your<br>project based on reading this, so try to write short text that will make people actively want to join your project. 266 of 300 characters<br>remaining.<br>INTERDUCTION                                                                                                    |
|                                                    |                   |                                                |                              | E Workflows<br>Subject Sets<br>NEED SOME HELP?<br>Read a tutorial | than 50 KB.<br>Background image<br>Drop a                                                                                                    | Image: Image: Image |
|                                                    |                   | Privacy Policy 🚦 Job                           | s 🚦 System Status 🚦 Security | Ask for help on talk<br>Glossary                                  | background<br>image here<br>This image will be the                                                                                                    |                                                                                                    |
| 3. Clicking on "c                                  | reate pr          | oiect"                                         |                              | Delete this project                                               | background for all of your<br>project pages, including                                                                                                    | Add a brief introduction to get people interested in your project. This will display on your landing page. 1453 of 1500 characters remaining.                                                                                                    |

takes you to your new project editor home page

## **Step 3: Upload Subject Manifest**

## ZOØNIVERSE

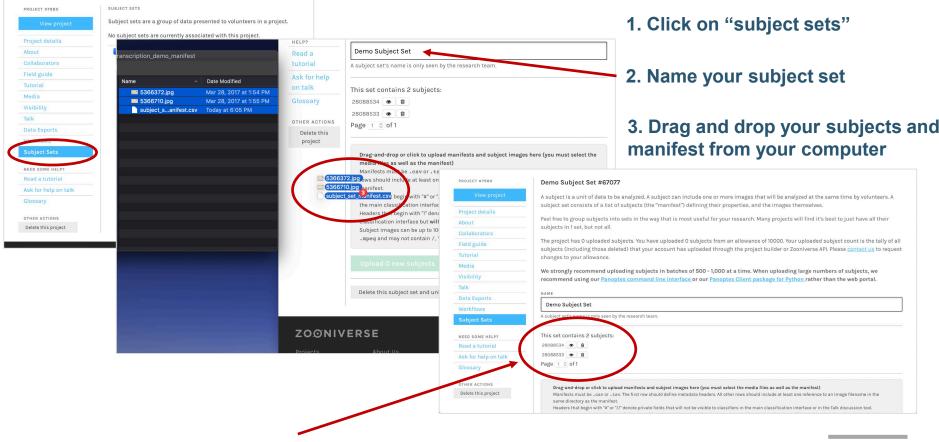

4. Check all subjects loaded

## **Step 4: Create Workflow**

#### ZOØNIVERSE

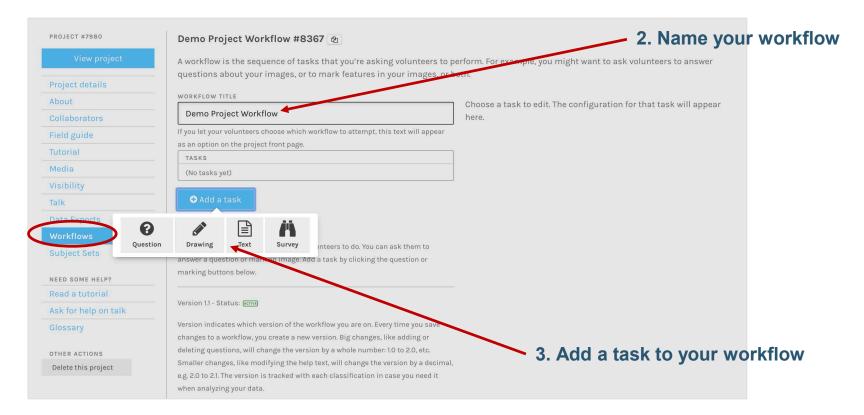

#### 1. Click on "workflows"

## Step 5: Fill in task logic

## ZOØNIVERSE

#### 1. Fill in your question text

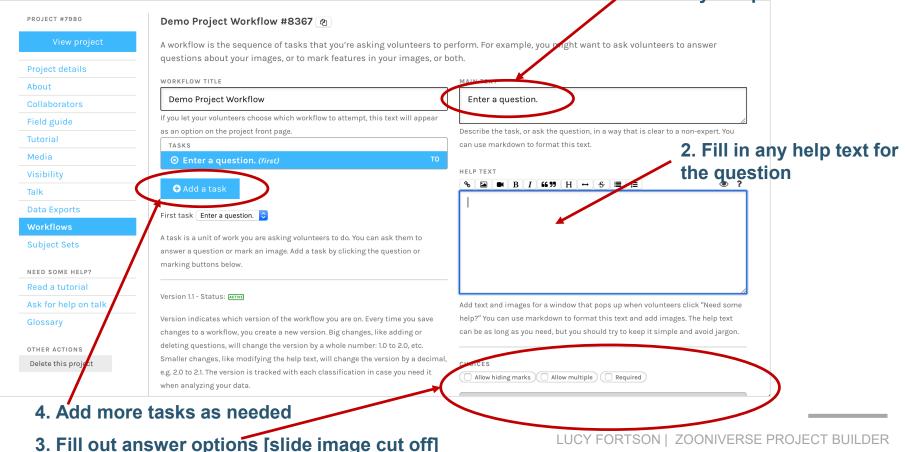

## **Step 6: View and Classify on Project**

### ZOØNIVERSE

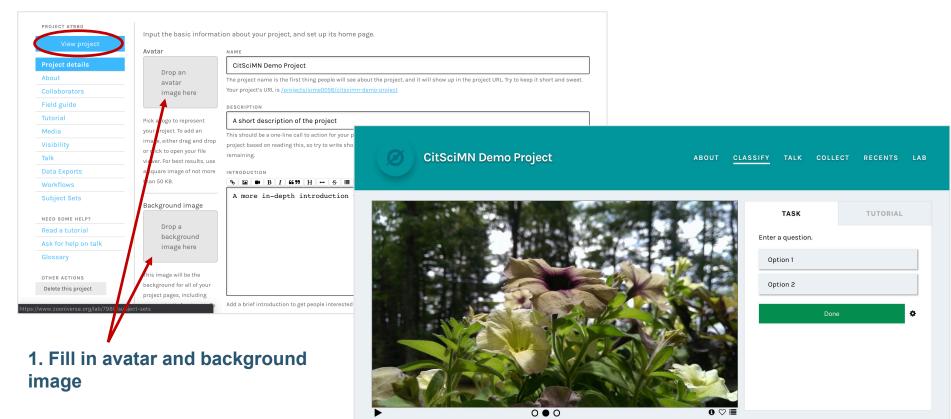

2. Click "View Project"

## **Step 7: Download Data**

### ZOØNIVERSE

| PROJECT #7980        | PROJECT DATA EXPORTS                                                                                                    |
|----------------------|----------------------------------------------------------------------------------------------------|
| View project         | Please note that the Zooniverse will process at most 1 of each export within a 24 hour period and some exports may take a long time to process. We will email you when they are ready. |
| Project details      |                                                                                                    |
| About                | For examples of how to work with the data exports, see our <u>Data Digging code repository</u> or use our <u>Panoptes Aggregation python package</u> .                                 |
| Collaborators        | Project Data                                                                                                    |
| Field guide          | Request new classification exportGSV format. Never previously requested.                                                                                                    |
| Tutorial             | Request new worknow classification export CSV format.                                                                                                    |
| Media                | Request new subject export CSV format. Never previously requested.                                                                                                    |
| Visibility           | Request new workflow export CSV format. Never previously requested.                                                                                                    |
| Telk                 |                                                                                                    |
| Data Exports         | Request new workflow contents export CSV format. Never previously requested.                                                                                                    |
| Worknows             | Talk Data                                                                                                    |
| Subject Sets         |                                                                                                    |
| NEED SOME HELP?      | Request new Talk comments export JSON format. No recent requests                                                                                                    |
| Read a tutorial      | Request new Talk tags export JSON format. No recent requests                                                                                                    |
| Ask for help on talk |                                                                                                    |
| Glossary             |                                                                                                    |
| OTHER ACTIONS        |                                                                                                    |
| Delete this project  |                                                                                                    |

#### **1. Click on Data Exports**

#### 2. Click on e.g. classification report

## **Additional Steps for Full Project**

## ZOØNIVERSE

## All from your project home page

- Add an "about" section describing your 1. team and research goals
- Add collaborators and set permissions 2.
- 3. Create a field guide for examples of what you are or aren't looking for
- Create a tutorial to help volunteers learn 4. the task(s)
- 5. Upload media to be used in field guides, tutorials, etc
- 6. Visibility: request beta test, live launch etc.

lucy@zooniverse.org

7. Create project "Talk" discussion board

## **Thank you!** 20 alucyfortson

| Collaborators<br>Field guide                      | Drop an<br>avatar                                                                     | CitSciMN Demo Project                                                                                                    |                       |  |  |  |  |  |
|---------------------------------------------------|---------------------------------------------------------------------------------------|----------------------------------------------------------------------------------------------------|-----------------------|--|--|--|--|--|
| About<br>Collaborators<br>Field guide<br>Tutorial |                                                                                       |                                                                                                    | CitSciMN Demo Project |  |  |  |  |  |
| Field guide                                       |                                                                                       | L<br>The project name is the first thing people will see about the project, and it will show up in the project URL Try to keep it short ar                                                                                                    | d swe                 |  |  |  |  |  |
|                                                   | image here                                                                            | Your project's URL is /projects/sime0056/citscimn-demo-project                                                                                                    |                       |  |  |  |  |  |
| Tutorial                                          |                                                                                       | DESCRIPTION                                                                                                    |                       |  |  |  |  |  |
| Tutorial                                          | Pick a logo to represent                                                              | A short description of the project This should be a one-line call to action for your project that displays on your landing page. Some volunteers will decide whether to try  project based on reading this, so try to write short text that will make people actively want to join your project. 266 of 300 characters |                       |  |  |  |  |  |
| Media                                             | your project. To add an                                                               |                                                                                                    |                       |  |  |  |  |  |
| Visibility                                        | image, either drag and drop                                                           |                                                                                                    |                       |  |  |  |  |  |
| Talk                                              | <ul> <li>or click to open your file</li> <li>viewer. For best results, use</li> </ul> | remaining.                                                                                                    |                       |  |  |  |  |  |
| Data Exports                                      | a square image of not more                                                            | INTRODUCTION                                                                                                    |                       |  |  |  |  |  |
| Workflows                                         | than 50 KB.                                                                           | % ■ ₩ ₿ / ₩ ₩ ₩ ₩ ₩ ₩ ₩ ₩                                                                                                    | ۲                     |  |  |  |  |  |
| Subject Sets                                      | Background image                                                                      | A more in-depth introduction to your science                                                                                                    |                       |  |  |  |  |  |
| NEED SOME HELP?                                   | Drop a<br>background<br>image here<br>This image will be the                          |                                                                                                    |                       |  |  |  |  |  |
| Read a tutorial                                   |                                                                                       |                                                                                                    |                       |  |  |  |  |  |
| Ask for help on talk                              |                                                                                       |                                                                                                    |                       |  |  |  |  |  |
| Glossary                                          |                                                                                       |                                                                                                    |                       |  |  |  |  |  |
| OTHER ACTIONS                                     |                                                                                       |                                                                                                    |                       |  |  |  |  |  |
| Delete this project                               | background for all of your<br>project pages, including                                |                                                                                                    |                       |  |  |  |  |  |
| CitSc                                             | siMN Demo Project                                                                     | ABOUT CLASSIFY <u>TALK</u> COLLECT RECENTS                                                                                                    | i                     |  |  |  |  |  |
| CitSciMN<br>Search or enter a                     |                                                                                       | Talk                                                                                                    |                       |  |  |  |  |  |

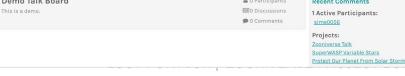